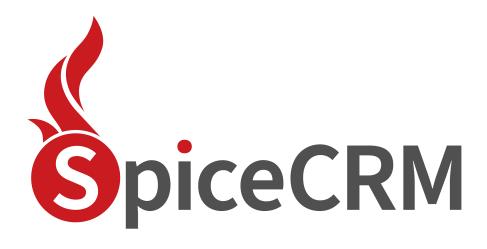

**Installation Guide** 

| 1. | Document History                                                                  |                                                  | 3  |
|----|-----------------------------------------------------------------------------------|--------------------------------------------------|----|
|    | 2.1.                                                                              | Server Requirements (Linux based or Windows)     | 4  |
|    | Apache:                                                                           |                                                  | 4  |
|    | Enable Url Rewriting                                                              |                                                  | 4  |
|    | Р                                                                                 | HP 7.4 – PHP 8.2                                 | 5  |
|    | Database Server (commonly MySQL) <u>Elastic Search (supported 7.6 and higher)</u> |                                                  | 5  |
|    |                                                                                   |                                                  | 5  |
|    | N                                                                                 | odeJS                                            | 6  |
|    |                                                                                   | How to Check requirements per console            | 6  |
|    | A                                                                                 | ccess to external APIs                           | 6  |
|    | 2.2.                                                                              | Download package                                 | 7  |
| 3. | Launch Frontend                                                                   |                                                  | 8  |
|    | 3.1.                                                                              | Backend Settings                                 | 8  |
|    | 3.2.                                                                              | System Requirements check                        | 9  |
|    | 3.3.                                                                              | Database Settings                                | 10 |
|    | 3.4.                                                                              | ElasticSearch Settings                           | 11 |
|    | 3.5.                                                                              | CRM Credentials for admin user                   | 12 |
|    | 3.6.                                                                              | Screen Output & Data Export                      | 12 |
|    | 3.7.                                                                              | Review Settings                                  | 14 |
|    | 3.8.                                                                              | Scroll down and push "begin installation" button | 14 |
|    | 3.9.                                                                              | After install                                    | 15 |
| 4. | Troubl                                                                            | le shooting                                      | 16 |
|    | 4.1.                                                                              | File permissions                                 | 16 |
|    | Apache: default file permissions for SpiceCRM api                                 |                                                  | 16 |
|    | 4.2.                                                                              | Check URL Rewriting                              | 17 |
|    | Check REST API availability                                                       |                                                  | 17 |
| 5. | Get ac                                                                            | lditional configurations for UI                  | 18 |
|    | 5.1.                                                                              | Load default e-mail templates                    | 18 |
|    | 5.2.                                                                              | Load any other package you need                  | 19 |
| 6. | . Index Data                                                                      |                                                  | 20 |
|    | 6.1.                                                                              | Index data per cron job                          | 20 |
|    | 6.2.                                                                              | Index data manually                              | 21 |
|    | 6.3.                                                                              | Finishing                                        | 21 |
| 7. | Acce                                                                              | ess Rights in SpiceCRM                           | 22 |

# 1. Document History

| Details/Section                                                                       | Version | Date       | current release | Owner         |
|---------------------------------------------------------------------------------------|---------|------------|-----------------|---------------|
| Initial Version                                                                       | 1.0.0   | 20.04.2018 |                 | Valérie Maret |
| Added Server checks                                                                   | 1.0.1   | 28.06.2018 |                 | Valérie Maret |
| Restructured                                                                          | 1.0.2   | 22.08.2018 |                 | Valérie Maret |
| Added ping check                                                                      | 1.0.3   | 18.10.2018 | 2018.10.001     | Valérie Maret |
| Improved documentation Get default configuration, Index data                          | 1.0.4   | 30.11.2018 | 2018.11.001     | Valérie Maret |
| Simplified installation: introducing package loader to load default settings          | 1.0.5   | 17.01.2019 | 2019.01.001     | Valérie Maret |
| Simplified load for UI configuration                                                  | 1.0.6   | 06.03.2019 | 2019.02.001     | Valérie Maret |
| Slight change in install steps                                                        |         |            |                 |               |
| new install process                                                                   | 2.0.0   | 25.09.2020 | 2020.02.001     | Valérie Maret |
| Section 7 Access Rights in SpiceCRM                                                   | 2.0.1   | 31.12.2020 | 2020.04.001     | Valérie Maret |
| Updated requirements                                                                  | 2.0.2   | 08.10.2021 | 2021.02.001     | Valérie Maret |
| default preferences                                                                   | 2.0.3   | 22.11.2021 | 2021.03.001     | Valérie Maret |
| php requirements                                                                      | 2.0.4   | 08.07.2022 | 2022.02.001     | Valérie Maret |
| Fts connection params;<br>repair/rebuild moved to<br>Dictionary Manager; reload cache | 2.0.5   | 21.03.2023 | 2023.01.001     | Valérie Maret |
| Added imap to required extensions, recommendation charset and collation for MySQL     | 2.0.6   | 2.10.2023  | 2023.01.002     | Valérie Maret |

## 2. Server architecture

Backend and Frontend may be installed on different servers or on the same one

#### 2.1. Server Requirements (Linux based or Windows)

Apache:

Caution: there was a bug with debian/ubuntu higher than apache 2.4.54

**Enable Url Rewriting** 

On linux based systems e.g. debian enter

a2enmod rewrite

On windows based systems in your httpd.conf ensure the following line is there

LoadModule rewrite\_module modules/mod\_rewrite.so

Restart webserver

To ensure that the rewrite rules from the .htaccess files can be evaluated also override for the directory or the virtual host if you use virtual hosts in apache. Depending on your configuration you might find the Directory part in the <a href="httpd://conf">httpd://conf</a> or any subconfiguration for your webserver.

DocumentRoot "/var/www"

<Directory "/var/www">

Options Indexes FollowSymLinks Includes ExecCGI

AllowOverride All

Require all granted

</Directory>

A fast way to get an environment on your local computer would be to download xampp distribution from xampp.org and install.

#### PHP 7.4 – PHP 8.2

#### Extensions:

- cURL Module => curl
- Database Drivers => dbdrivers
- Image handling => gd
- Imap => imap
- Mail Parse => mailparse
- MB Strings Module => mbstring
- PCRE Library => pcre
- XML Parsing => xml\_parser
- ZIP Handling Module => zip

Additionally any php extension related to the database type you use.

PHP allows to use stream (upload://)

php.ini

- display\_errors=Off
- default charset="UTF-8"
- date.timezone = Europe/Vienna date.timezone setting is important! Think of it!
- max\_execution\_time=300
- memory\_limit=256M
- upload\_file\_size=50MB

If your php CLI uses another php.ini, do the same modifications there too!

Database Server (commonly MySQL)

Supported MySQL, MSSQL, Oracle

Installation wizard supports MySQL

MySQL 8 is supported since SpiceCRM version 2023.01.001

Check your version: SHOW VARIABLES LIKE "%version%"

Elastic Search (supported 7.6 and higher)

ElasticSearch 8 is supported since SpiceCRM version 2023.01.001

Follow installation steps described under <a href="https://www.elastic.co/de/downloads/elasticsearch">https://www.elastic.co/de/downloads/elasticsearch</a>:

- 1. Download and unzip Elasticsearch
- 2. Run bin/elasticsearch (or bin\elasticsearch.bat on Windows
- 3. Run curl http://localhost:9200/ or Invoke-RestMethod http://localhost:9200 with PowerShell

#### NodeJS

If you wish to use the real time notification capability or any CTI integration, you will need NodeJS.

Use latest version available for your server environment.

How to Check requirements per console

| Check php version            | php -v                                                                                      |
|------------------------------|---------------------------------------------------------------------------------------------|
|                              | or create a phpinfo file                                                                    |
| Check elastic Search version | curl -XGET 'localhost:9200'                                                                 |
| Check MySQL                  | connect to db:<br>#: mysql -u xxx -pyyy<br>mysql > SHOW VARIABLES LIKE 'version'            |
| Check url rewrite            | open phpinfo: search for mod_rewrite Sollte in "apache2handler" "Loaded Modules" erscheinen |

#### Access to external APIs

| АРІ                          | needed for                                 | Check per command line           |
|------------------------------|--------------------------------------------|----------------------------------|
| smtp.sendgrid.net            | Mailboxes                                  | ping smtp.sendgrid.net           |
| (SpiceCRM full version only) |                                            |                                  |
| spicecrmrelease.spicecrm.io  | SpiceLoader<br>(default<br>configurations) | ping spicecrmrelease.spicecrm.io |

## 2.2. Download package

The main components (core) can be retrieved from GitHUB

https://github.com/spicecrm/spicecrm

# 2.3. Architecture example

/var/www/html/myspicecrm/

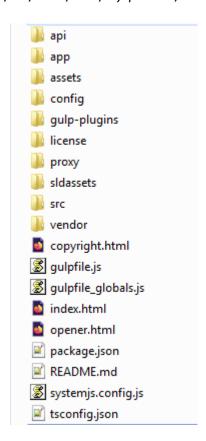

Unzip spicecrm package to the root of your instance (here called *myspicecrm*).

Or checkout with git clone:

cd /var/www/html

git clone <a href="https://github.com/spicecrm/spicecrm.git">https://github.com/spicecrm/spicecrm.git</a> myspicecrm

## 3. Launch Frontend

Make sure you have all credentials needed for installation:

- Database host, name, user name and password
- Elastic search server name, port.
   Optional: username and password to secure your elasticsearch (new since 2023.01.001)
- File permission will be checked during installation but they won't be corrected automatically

Installation process will also create folders under api/. Make sure api/ is writeable.

Call your SpiceCRM instance. <a href="http://localhost/myspicecrm">http://localhost/myspicecrm</a> in our example.

Installation process will start automatically. Fill in fields step by step.

## 3.1. Backend Settings

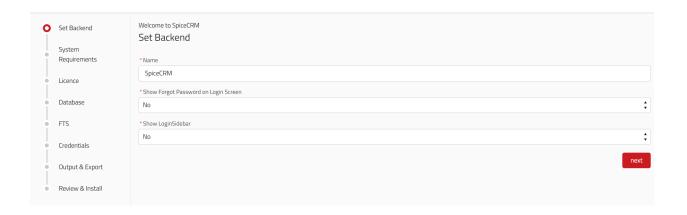

| Field                                   | description                                                                                       |
|-----------------------------------------|---------------------------------------------------------------------------------------------------|
| Name                                    | Name of your instance                                                                             |
| Show Forgot Password on<br>Login Screen | display the Link to request a new password                                                        |
| Show LoginSideBar                       | Will display a sidebar on the right hand side. May contain a link to another website, news feeds. |

#### 3.2. System Requirements check

CHeck required php extensions and file access permissions

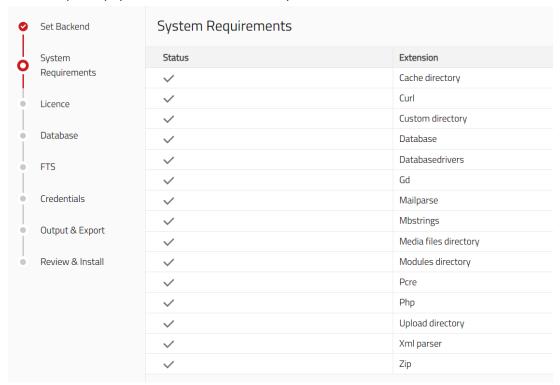

#### 3.3. Licence

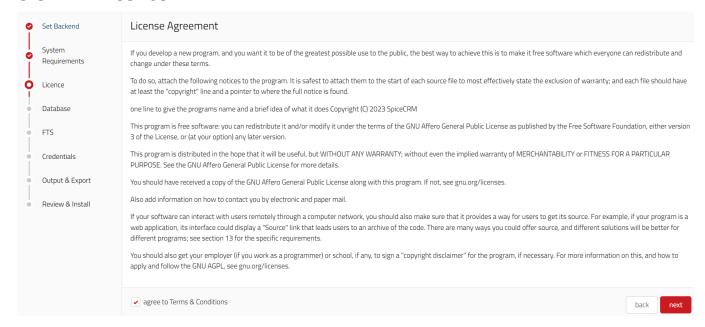

# 3.3. Database Settings

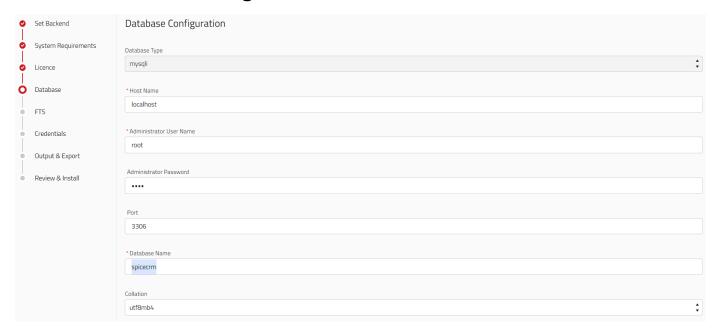

We recommend collation utf8mb4\_unicode\_ci and charset utf8mb4

With MySQL8 you may use utf8mb4\_unicode\_900\_ai\_ci

# 3.4. ElasticSearch Settings

elastic server shall be up and running

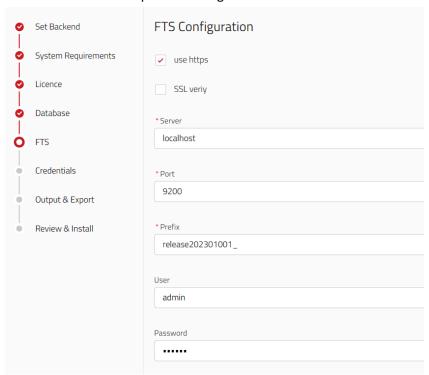

| Field      | description                                                                                         | Available since |
|------------|----------------------------------------------------------------------------------------------------|-----------------|
| Use https  | Will set how to call the url weather with https or http Http is default                             | 2021.01.001     |
| Ssl verify | Adds SSL verify host and verify peer in curl options to connect to elasticsearch. False is default. | 2023.01.001     |
| Server     | The name of the host localhost or any IP where you installed elastic                                | 2016.01.01      |
| Port       | Default port is 9200                                                                                | 2016.01.01      |
| Prefix     | The prefix for your index names                                                                     | 2016.01.01      |
| username   | Optional username to connect to elasticsearch                                                       | 2023.01.001     |
| password   | Optional password to connect to elasticsearch                                                       |                 |

#### 3.5. CRM Credentials for admin user

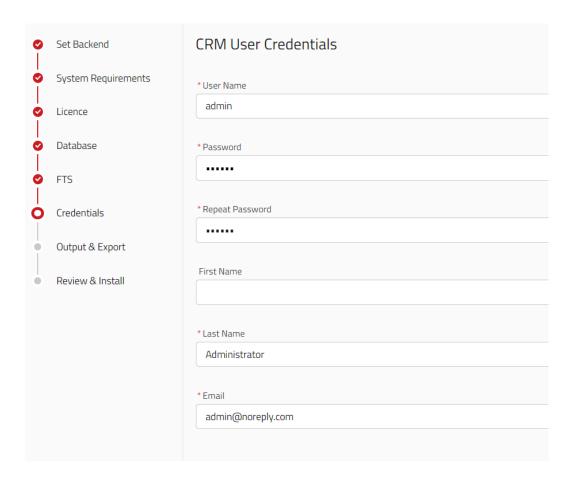

## 3.6. Screen Output & Data Export

Extended view since 2022.03.001

Set the most important settings for screen output and data export. These settings also apply automatically to each user as long as a user does not make any individual settings.

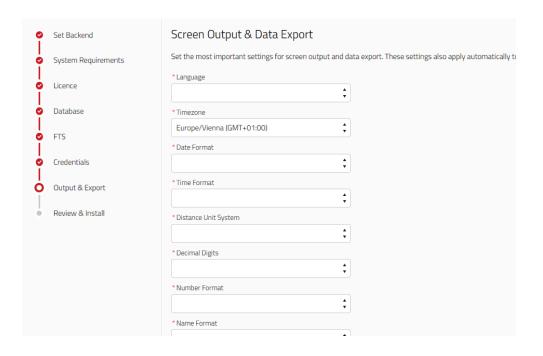

| Field                | description                                                                            |
|----------------------|----------------------------------------------------------------------------------------|
| Language             | Select default language                                                                |
| Timezone             | Set the default time zone                                                              |
| Date Format          | Set default date format                                                                |
| Time Format          | Set default time format                                                                |
| Distance Unit System | Set default measure units (metric   imperial)                                          |
| Decimal digits       | Set default number of decimal digits                                                   |
| Number format        | Set default number format                                                              |
| Name format          | Set default format to display a contact name                                           |
| Week start day       | Set default value for the first day of the week in the calendar display                |
| Week Days Count      | Set default value for the number of days the calendar should display in "week" display |
| Export delimiter     | Set default field separator for data export (, or ;)                                   |
| Export charset       | Set default value for export charset                                                   |

## 3.7. Review Settings

You can review all you settings before proceeding with installation.

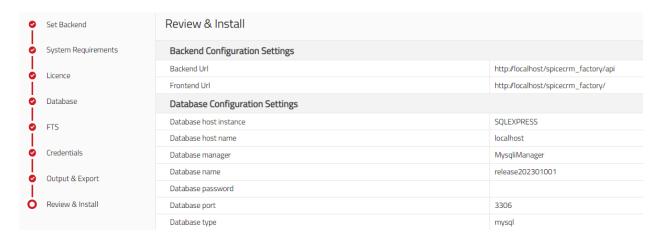

# 3.8. Scroll down and push "begin installation" button

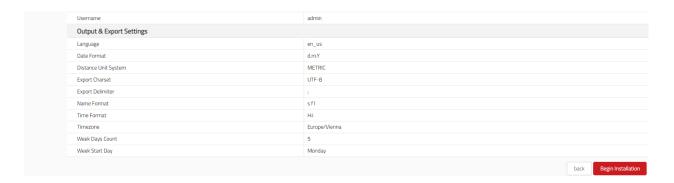

Installation is successful when you are redirect to login screen

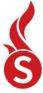

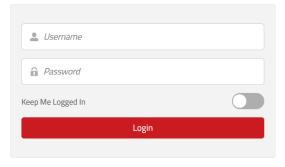

SpiceCRM -www.spicecrm.com
© 2015 - 2023 aac services k.s. All rights reserved.
version 2023.01.001.1679298593414

#### 3.9. After install

Login as the admin user.

Timezone will be set automatically for the user.

Go to the workbench, look for repair & perform a repair/rebuild **Dictionary Manager** & perform Repair database.

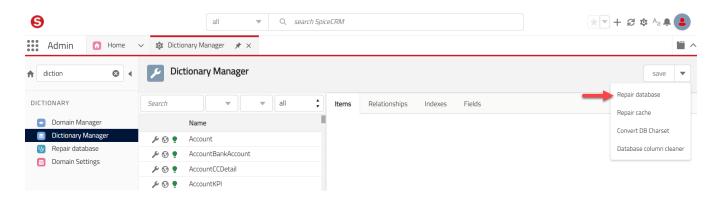

SQL queries to be processed will be found. Select all and execute.

Repeat until no more SQLs are found.

Then run a Repair cache. This will store all the dictionary configurations in database tables "sysdictionaryfields" & "relationships"

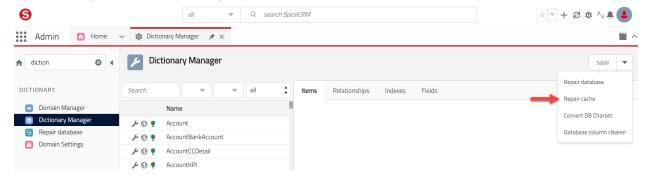

Run reset and reload in order to save all cached data in files (./api/cache per default). Alternatively you will find the button in the workbench > cache viewer

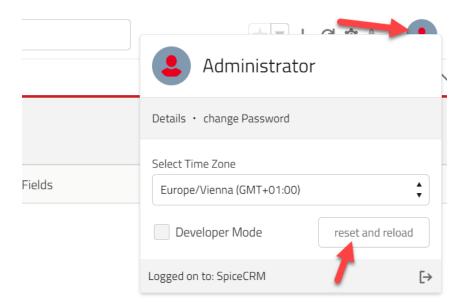

# 4. Trouble shooting

## 4.1. File permissions

Apache: default file permissions for SpiceCRM api

Web user (usually www-data on Apache linux server)

Needs recursive write permissions for:

- ./cache
- ./custom
- ./media
- ./upload

Needs write permissions in folder ./ (where CRM is installed)

If you want to restrict:

\*.log files + config.php and config override.php shall be writeable

Standard Setup example

cd /var/www/html/spicecrm/api

chown -R www-data cache

chmod -R 0755 cache

cache, custom, media and upload folders are created during installation process. Permissions are set automatically unless server settings do not allow this action.

#### 4.2. Check URL Rewriting

Check REST API availability

Call your CRM url in browser + /api/sysinfo

Example: http://localhost/myspicecrm/api/sysinfo

You shall get a json string as response looking like:

{"version":"2.0","extensions":{"google\_api":{"version":"1.0","config":{"key":""}},"telecockpit":{"version":
"1.0","config":[]},"portal":{"version":"1.0","config":[]},"mailboxes":{"version":"1.0","config":[]},"projectm
anagement":{"version":"1.0","config":[]},"theme":{"version":"1.0","config":[]},"cardreader":{"version":"1
.0","config":[]},"core":{"version":"2.0","config":{"edit\_mode":"custom"}},"gdpr":{"version":"1.0","config":
[]},"reporting":{"version":"1.0","config":[]},"login":{"version":"1.0","config":[]},"forgotPassword":{"version":"1.0","config":[]},"module":{"version":"2.0","config":[]},"mo
bile":{"version":"2.0","config":[]},"user":{"version":"1.0","config":[]},"utils":{"version":"1.0","config":[]},"
languages":{"available":[{"language\_code":"en\_us","language\_name":"English
(US)","system\_language":true,"communication\_language":true},{"language\_code":"de\_DE","language\_name":"Deutsch","system\_language":true,"communication\_language":true}],"default":"en\_us"},"loginSid
ebarUrl":false,"ChangeRequestRequired":false,"sessionMaxLifetime":1440}

If not, please check php error log and spicercrm.log

# 5. Get additional configurations for UI

Since 202004001 following packages are downloaded automatically during installation process:

Core, FTS default settings, ACL essentials

#### 5.1. Load default e-mail templates

Introduced in release 201901001

Go to administration settings

Search for package loader

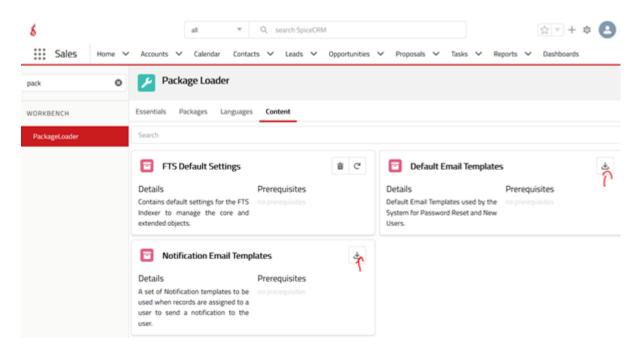

Click appropriate download icon

Perform the following actions after loading the package

- Dictionary Manager > repair database
- Dictionary Manager > repair cache
- Admin Profile > reset and reload

## 5.2. Load any other package you need

Example with Opportunity Management.

Load package Essentials > Opportunity Management

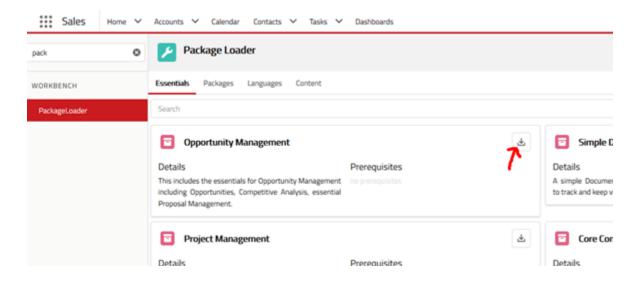

Perform the following actions after loading the package

- Dictionary Manager > repair database
- Dictionary Manager > repair cache
- Admin Profile > reset and reload

Opportunity module will be available in the navigation bar after re-login.

#### 6. Index Data

You now need elastic to index your data.

OPTIONAL: set debug level to 2 in workbench

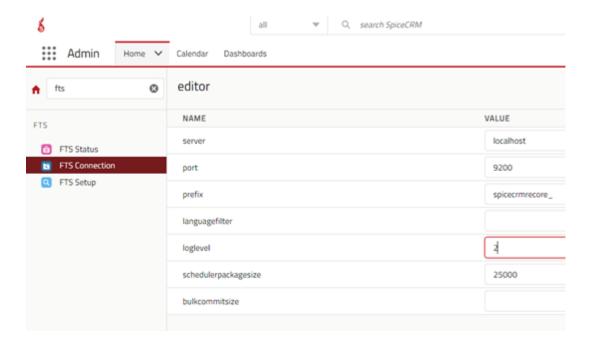

Login to UI

Go to Workbench > FTS > Connection

Click button "initialize" and confirm. All indexes will be created. Check for any error messages in sysftslog table. Data itself will not be indexed yet.

## 6.1. Index data per cron job

Make sure crontab contains cron.php entry on server

#: crontab -e -u www-data

Login to backend and check command defined under Administration > Schedulers

Example:

\* \* \* \* \* cd /var/www/html/myspicecrm/api; php -f cron.php > /dev/null 2>&1

#### Go to Workbench > Administration > Schedulers

Set Status= Active for Job "Spice Full Text Indexing"

In case the job is not there, run following query in database

REPLACE INTO `schedulers` ('id`, `deleted`, `date\_entered`, `date\_modified`, `created\_by`, `modified\_user\_id`, `name`, `job`, `date\_time\_start`, `date\_time\_end`, `job\_interval`, `time\_from`, `time\_to`, `last\_run`, `status`, `catch\_up`) VALUES ('5cfc2d1b-23c3-3dc1-8713-5a213f9021fb', 0, '2017-12-01 11:39:52', '2018-07-04 12:48:30', '1', '1', 'Spice Full Text Indexing', 'function::fullTextIndex', '2017-12-01 11:45:00', NULL, '\*/5::\*::\*::\*', NULL, NULL, NULL, 'Inactive', 0);

### 6.2. Index data manually

You will have to repeat the steps for each module!

Select module and click index

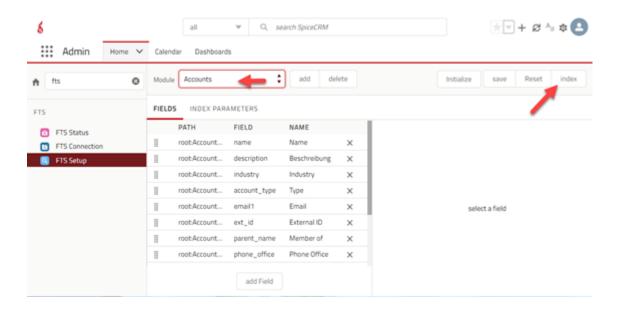

#### 6.3. Finishing

OPTIONAL: After data has been indexed set debug level back to 0 in workbench FTS Connection

# 7. Access Rights in SpiceCRM

With SpiceCRM 202004001 ACL concept is based on SpiceACL logic.

After creating users you will have to allocate them access rights so they may see and use modules like Accounts, Contacts, Opportunities...

You may create your own ACL profiles or download package ACL Examples

To allocate, edit or create ACL Profile go to workbench, look up for ACL, select ACL Profiles

To allocate a user to a profile, select profile, click tab "Users", then select the user.